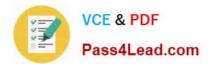

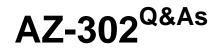

Microsoft Azure Solutions Architect Certification Transition

# Pass Microsoft AZ-302 Exam with 100% Guarantee

Free Download Real Questions & Answers **PDF** and **VCE** file from:

https://www.pass4lead.com/az-302.html

100% Passing Guarantee 100% Money Back Assurance

Following Questions and Answers are all new published by Microsoft Official Exam Center

Instant Download After Purchase

100% Money Back Guarantee

- 😳 365 Days Free Update
- 800,000+ Satisfied Customers

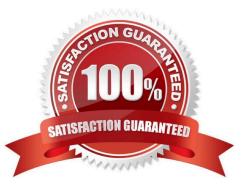

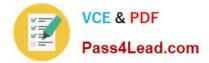

#### **QUESTION 1**

You have a Microsoft SQL Server Always On availability group on Azure virtual machines. You need to configure an Azure internal load balancer as a listener for the availability group. What should you do?

- A. Create an HTTP health probe on port 1433.
- B. Set Session persistence to Client IP.
- C. Set Session persistence to Client IP and protocol.
- D. Enable Floating IP.

Correct Answer: D

#### **QUESTION 2**

You plan to move a web application named App1 from an on-premises data center to Azure. App1 depends on a custom framework that is installed on the host server. You need to recommend a solution to host App1 in Azure. The solution

must meet the following requirements:

App1 must be available to users if an Azure data center becomes unavailable.

Costs must be minimized.

What should you include in the recommendation?

- A. In two Azure regions, deploy a Traffic Manager profile and a web app.
- B. In two Azure regions, deploy a load balancer and a virtual machine scale set.
- C. Deploy a load balancer and a virtual machine scale set across two availability zones.

D. In two Azure regions, deploy a load balancer and a web app.

Correct Answer: A

#### **QUESTION 3**

Note: This question is part of a series of questions that present the same scenario.

Each question in the series contains a unique solution. Determine whether the solution meets the stated goals.

You need to meet the vendor notification requirement.

Solution: Update the Delivery API to send emails by using a cloud-based email service.

Does the solution meet the goal?

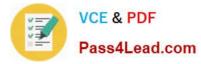

A. Yes

B. No

Correct Answer: B

References: https://docs.microsoft.com/en-us/azure/api-management/api-management-howtoconfigure-notifications

### **QUESTION 4**

You have two Azure virtual machines named VM1 and VM2. You have two Recovery Services vaults named RSV1 and RSV2.

VM2 is protected by RSV1.

You need to use RSV2 to protect VM2.

What should you do first?

A. From the RSV1 blade, click Backup items and stop the VM2 backup.

B. From the RSV1 blade, click Backup Jobs and export the VM2 backup.

C. From the RSV1 blade, click Backup. From the Backup blade, select the backup for the virtual machine, and then click Backup.

D. From the VM2 blade, click Disaster recovery, click Replication settings, and then select RSV2 as the Recovery Services vault.

Correct Answer: D

### **QUESTION 5**

Click to expand each objective. To connect to the Azure portal, type https://portal.azure.com in the browser address bar.

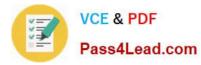

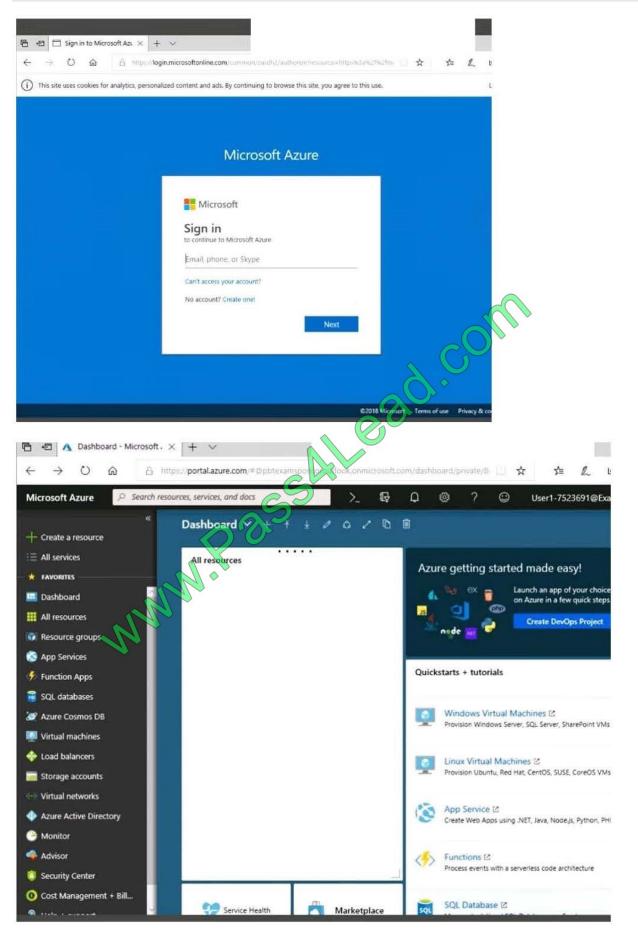

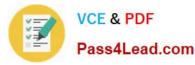

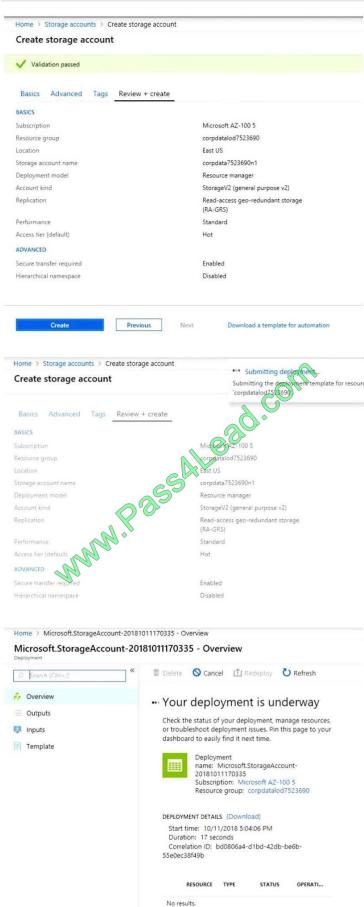

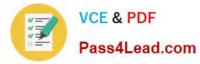

Home > Virtual machines > Create a virtual machine Create a virtual machine Validation failed. Required information is missing or not valid. Basics \* Disks Guest config Networking Management create PRODUCT DETAILS Ubuntu Server 18.04 LTS ricing not available for this offering N.Pass by Canonical View Pricing details for more Terms of use | Privacy policy information. Subscription credits apply () Standard D2s v3 0.0960 USD/hr by Microsoft Pricing for other VM sizes Terms of use | Privacy policy TERMS

By clicking "Create", (fall agree to the legal terms and privacy statement(s) associated with the Marketplace offering(s) listed above; (b) authorize Microsoft to bill my current payment method for the fees associated with the offering(s), with the same billing frequency as my Azure subscription; and (c) agree that Microsoft may share my contact, usage and transactional information with the provider(s) of the offering(s) for support, billing and other transactional activities. Microsoft does not provide rights for third-party offerings. See the Azure Marketplace Terms for additional details.

When you are finished performing all the tasks, click the `Next\\' button. Note that you cannot return to the lab once you click the `Next\\' button. Scoring occur in the background while you complete the rest of the exam.

#### Overview

The following section of the exam is a lab. In this section, you will perform a set of tasks in a live environment. While most functionality will be available to you as it would be in a live environment, some functionality (e.g., copy and paste, ability

to navigate to external websites) will not be possible by design.

Scoring is based on the outcome of performing the tasks stated in the lab. In other words, it doesn\\'t matter how you accomplish the task, if you successfully perform it, you will earn credit for that task. Labs are not timed separately, and this

exam may have more than one lab that you must complete. You can use as much time as you would like to complete each lab. But, you should manage your time appropriately to ensure that you are able to complete the lab(s) and all other

sections of the exam in the time provided.

Please note that once you submit your work by clicking the Next button within a lab, you will NOT be able to return to

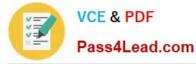

the lab.

To start the lab

You may start the lab by clicking the Next button.

You need to deploy an Azure load balancer named ib1016 to your Azure subscription. The solution must meet the following requirements:

Support the load balancing of IP traffic from the Internet to Azure virtual machines connected to VNET1016\subnet0.

Provide a Service Level Agreement (SLA) of 99,99 percent availability for the Azure virtual machines.

Minimize Azure-related costs.

What should you do from the Azure portal?

To complete this task, you do NOT need to wait for the deployment to complete. Once the deployment starts in Azure, you can move to the next task.

A. See the Below

B. See the Below

Correct Answer: A

Step 1:

On the top left-hand side of the screen, click Create a resource > Networking > Load Balancer.

Step 2:

In the Create a load balancer page enter these values for the load balancer:

myLoadBalancer - for the name of the load balancer.

Internal - for the type of the load balancer.

Basic - for SKU version.

Microsoft guarantees that apps running in a customer subscription will be available 99.99% of the time.

VNET1016\subnet0 - for subnet that you choose from the list of existing subnets.

Step 3: Accept the default values for the other settings and click Create to create the load balancer.

Latest AZ-302 Dumps

AZ-302 VCE Dumps

AZ-302 Braindumps

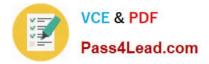

To Read the Whole Q&As, please purchase the Complete Version from Our website.

# Try our product !

100% Guaranteed Success
100% Money Back Guarantee
365 Days Free Update
Instant Download After Purchase
24x7 Customer Support
Average 99.9% Success Rate
More than 800,000 Satisfied Customers Worldwide
Multi-Platform capabilities - Windows, Mac, Android, iPhone, iPod, iPad, Kindle

We provide exam PDF and VCE of Cisco, Microsoft, IBM, CompTIA, Oracle and other IT Certifications. You can view Vendor list of All Certification Exams offered:

### https://www.pass4lead.com/allproducts

## **Need Help**

Please provide as much detail as possible so we can best assist you. To update a previously submitted ticket:

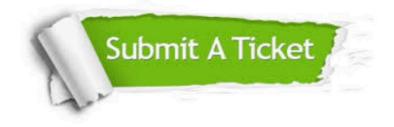

#### **One Year Free Update**

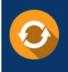

Free update is available within One Year after your purchase. After One Year, you will get 50% discounts for updating. And we are proud to boast a 24/7 efficient Customer Support system via Email.

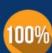

To ensure that you are spending on quality products, we provide 100% money back guarantee for 30 days

**Money Back Guarantee** 

from the date of purchase

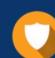

#### Security & Privacy

We respect customer privacy. We use McAfee's security service to provide you with utmost security for your personal information & peace of mind.

Any charges made through this site will appear as Global Simulators Limited. All trademarks are the property of their respective owners. Copyright © pass4lead, All Rights Reserved.